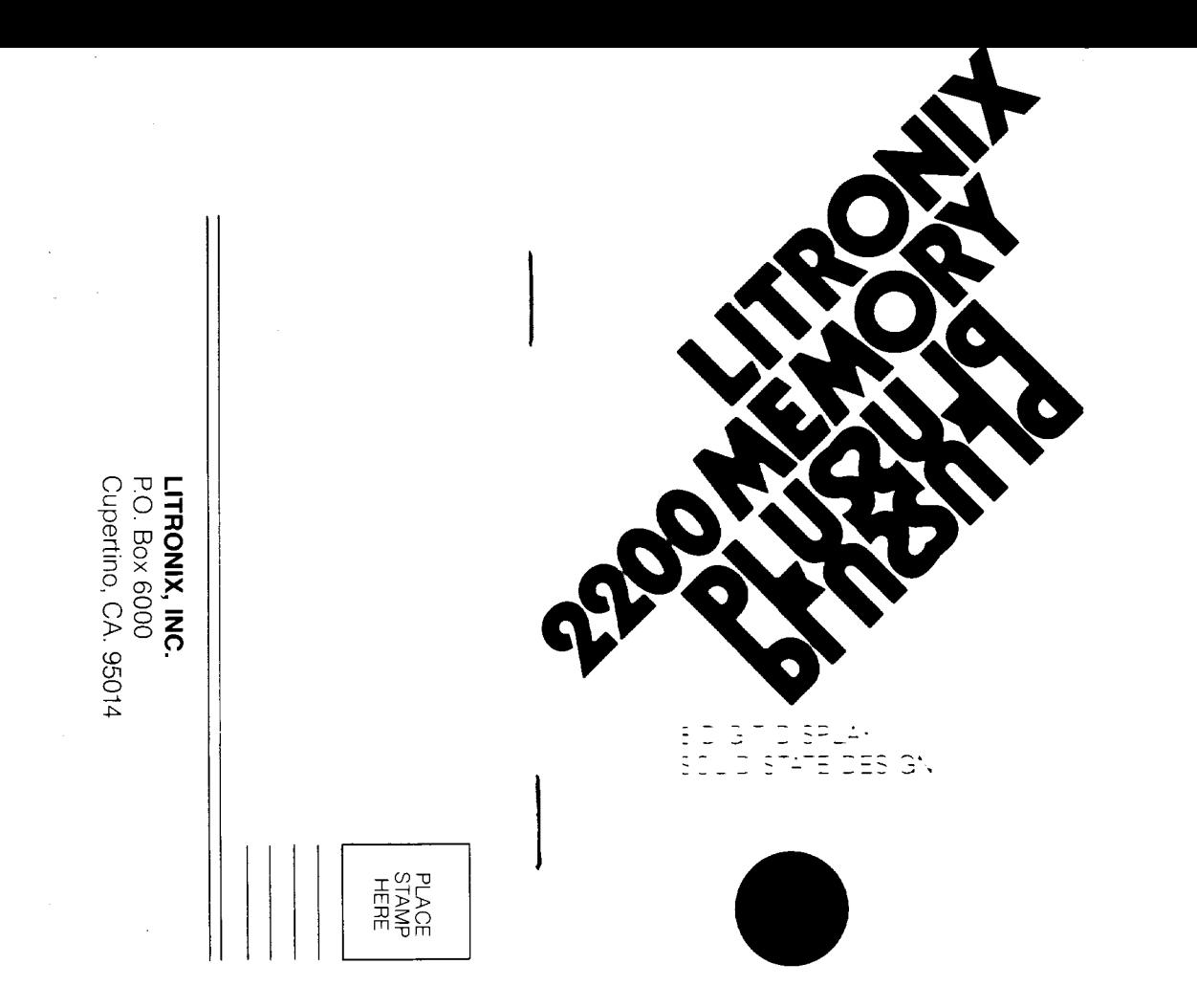

 $\hat{\boldsymbol{\gamma}}$ 

 $\hat{\mathcal{A}}$ 

 $\ddot{\phantom{0}}$ 

#### WHY BUY A LITRONIX CALCULATOR? You can count on them!

In fact, Litronix calculators are the only  $z \rightarrow z$ . the world that you can REALLY count of unconditionally, for one whole year. We  $g_{2a}$ tee them longer because we make  $\tau$ -better-it's as simple as that.

### Extra value is the key.

Litronix calculators deliver more value to users Sure, there are more costly and complex  $z_2$ . culators at much higher prices, for the few rea. sophisticated users. And there are less excersive calculators that do a whole lot less for just a little saving. Litronix calculators are designed and built to do much more for your money  $\tau$ anyone else's, while being easy to use.  $H\circ\star$ come? We make EVERYTHING in our caculators, so we can build more into them at lower cost-and that means more value for yeu

# YOU'LL BE GLAD YOU CHOSE LITRONIX! 1

Curt Busse's marble shipment from Italy was huge-and in cubic meters. His 2200 told him EXACTLY how big, in cubic yards (as shown on page 34 inside).

Jack Wilson calculated discount percentages and inventory values with his 2200-in seconds. In retailing, time is money!

Sam Jones, meteorologist, is an international weather expert with his 2200. It gave him English-to-metric conversions instantly (see page 31).

Bob Kellman, engineer and foreign car buff, saved time and money by working out metric wrench and oil capacities in English with his 2200 (example on page 26).

Mary Garcia, student and wage earner, balanced her budget with her 22OO, got metric conversion for her studies as a bonus (look for it on page 22).

Guiseppi Tortolino, California wine grower, shipped wine to Italy profitably. His 2200 gave him vital business data for the import-export forms (page 28 gives details).

Nancy Evans, trucking company clerk, used her 2200 tor a whole range of work calculations, saved arduous pencil work, and earned a nice raise.

Dale Vail's wholesale paint company made a big hit with a new line of French paintthanks to her 2200, that gave her needed facts for the can labels (note page 34).

# **TABLE OF CONTENTS**

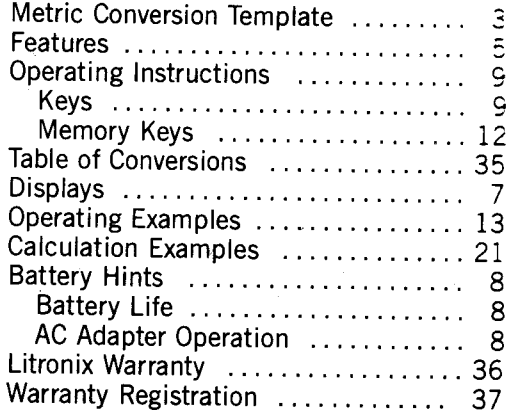

# PROGRAMMED PERFORMANCE BONUS

### Metric conversion

 $\overline{2}$ 

What's the big 'plus' in your Litronix 2200<br>Memory Plus? It's pre-programmed for up-to-<br>the-minute performance, with metric conver-<br>sion, to meet the needs of users affected by the<br>saming unsula changes of users affected b coming world changeover to metric measurements.

Metric conversion is easy, as detailed in the instruction book. You can leave the overlay in place, attach it permanently by removing the backing to reveal the adhesive, or store it in the calculator pouch.

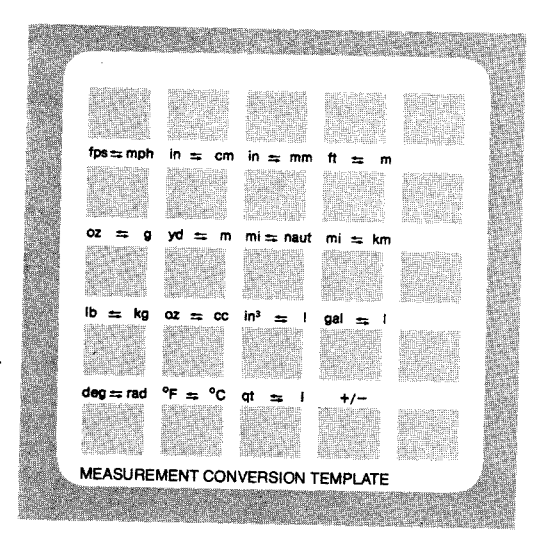

#### 4 FEATURES

Full Accumulating Memory Accumulates and recalls subtotals of prior calculations. Any displayed number may be added to or subtracted from data saved in memory. Data in display may be exchanged with datà saved in memory at anytime during calculation.

- Built-in Conversion Factors 16 preprogrammed English-Metric conversion factors are built-in and may be activated with the press of a key. A drop-in template is included with your 2200 for use with these conversions. It may be stored in the calculator pouch when conversion calculations are not needed.
- Percent Key Provides for percentage, add-on, discount, markup and yield calculations.
- Automatic Constant Performs repetitive addition, subtraction, multiplication and division operations without need to re-enter constant or function.
- Algebraic Logic Allows entry sequence to be in same order as problem develops.
- Full Floating Decimal Calculator automatically positions decimal point to maintain full <sup>ó</sup> digit accuracy.
- Overflow Save ln case of overflow in display, <sup>a</sup> single press of  $\frac{c}{c}$  clears the overflow condition and allows calculator to continue using the overflowed results divided by  $10<sup>s</sup>$ .
	- Error Message When improper sequence entry is made into calculator, word "Error" will flash in display until  $\mathcal{G}_{\text{ON}}$  is pressed once.
- Battery Saving Display Flasher After approx mately 30 seconds of non use, the displa, will flash on and off to conserve batter. power. The display will reset to normal operation when the next key is pressed.
- Automatic Power Off If power is not turned off for approximately 8 minutes of non use, the calculator will automatically be turned off.
- Throw Away Batteries This calculator uses 3 A<sup>1</sup> penlight batteries for up to 8 hours of cortinuous operation. Up to 16 hours of cortinuous operation can be expected when Akaline Batteries are used.
- Free A.C. Adapter This unit is available for use as an option. The internal batteries are automatically disconnected to conserve batter., life when the A.C. Adapter is in use.
- Model 2200R This optional model comes with an internal battery pack that provides up to  $\epsilon$ hours of continuous use. The batteries carbe recharged in 12-14 hours with the enclosed A.C. Adapter/Charger.
- UNCONDITIONAL ONE YEAR GUARANTEE <sup>A</sup> full one year unconditional guarantee on parts and labor from date of purchase.

#### DISPLAY

- **Error Signal** When an improper sequence of functions is entered into the calculator, word " $E_{\text{r-cor}}$ " will flash in the display. A single press of  $F_{\text{ON}}$  restores display.
- Memory Indicator A memory indicator light appears at the left side of the display window when non-zero data is saved in memory.
- Minus Sign Appears immediately to left of the displayed number to indicate a negative n umber.
- Decimal Point Calculator automatically positions decimal point to maintain full eight digit accuracy.
- Overflow Indication A square around the decimal point  $\Box$  will appear in the display when calculation has gone beyond capacity ànd re\_ fuse to permit further entries until  $F_{\text{on}}$  Key has been pushed.
- Battery Saving Display Flasher After approximately 30 seconds of non-use, display will<br>begin flashing on and off and continue to do this until approximately 8 minutes of nonuse have passed at which time it will automatically turn itself completely off.

### BATTERY HINTS

8

- **BATTERY LIFE-This calculator is designed to** operate on 3 AA penlight batteries, whicn will provide up to 8 hours of continuous use. For the best cost/power ratio for your unit. use leak-proof Alkaline Batteries, which wili improve operating life up to 16 hours of continuous use. When the display becomes erratic, dim or refuses to turn on, the batteries should be replaced.
- A.C. ADAPTER OPERATION-The A.C. Adapter/Battery Eliminator (Model #I02 Íor 110 volt operation and Model #104 for 230 volt operation) that will allow this unit to be used with normal A.C. Power. When the adapter is used, the internal batteries are automatically disconnected to conserve battery life.
- OPTIONAL MODEL 22OOR (RECHARGE. ABLE)-This model comes with an internal battery pack that provides up to 6 hours of normal use. The batteries can be recharged in 12-14 hours with the enclosed A.C. Adapter/Charger (Model #102/103 for 110 volt operation, Model #104/105 for 230 volt operation.)

The battery pack should be recharged when the calculator display becomes erratic, dim or calculator refuses to turn on. To obtain <sup>a</sup> maximum charge in a 12-14 hour time period, the calculator should be turned off during the charging, however, the calculator can be operated while the charger is connected. lt is further recommended that if the machine has not been used for four or more weeks, it be recharged before using on battery power.

#### OPERATING INSTRUCTIONS

The following is a summary of functions performed by individual keys. Refer to these functions once you have learned how to use the calculator. See examples which follow in order to learn how to use the calculator.

#### **KEYS**

- $F_{\infty}$  initial power on clears calculator, including memory. If last entry was a number, one press clears last entry. lf the display indicates an overflow, one press clears the overflow conditions. Two presses will clear the calculator, but not data saved in memory.
- **Loff** Turns calculator off. Once off, all data is erased from calculator, including that which was saved in memory.
- **1-9** Number entry keys.

**E** Enters decimal point.

 $\%$  Used in conjunction with  $\times$  , the % key is used to find the percentage of a given number. Used in conjunction with  $+$ the  $%$  of a base number is added to that base in the display. Used with  $$ the % of a base number is discounted from that base in the display. When used in conjunction with  $\div$ , the

% function can be used for yield calculations.

E Used to terminate a calculation.

E

When this key is pressed, the calculator finishes any uncompleted operation anc saves the display value. When the next operation key ( + ,  $-$  ,  $\times$  ,  $\div$  ,  $=$  ) is pressed, the calculator adds the number currently in the display to the value which was saved.

When this key is pressed, the calculator finishes any uncompleted operation and saves the display value. When the next operation key (+, -,  $\times$ ,  $\div$ , =) is pressed, the calculator subtracts the number currently in the display from the value which was saved.

 $x$  When this key is pressed, the calculator finishes any uncompleted operation anc saves the display value. When the next operation key  $(+,-, \times, \div, =)$  is pressed, the calculator multiplies the number currently in the display by the value which was saved.

**E.** When this key is pressed, the calculator finishes any uncompleted operation and saves the display value. When the next operation key  $(+,-, \times, \div, =)$  is pressed, the calculator divides the number currently in the display into the value which was saved.

Directs the calculator to convert the display from its English value to its metric value when the appropriate conversion key is pressed subsequently. Note that when the conversion template is in place on the calculator keyboard, the display

I Z

is converted from the appropriate unit of measurement to the upper left of the key to the unit of measurement to the upper right of the key. ln addition, this key completes any unfinished operation.

Directs the calculator to convert the display from its Metric value to its English value when the appropriate conversion key is pressed subsequently. Note that when the conversion template is in place on the calculator keyboard, the display is converted from the appropriate unit of measurement to the upper right of the key to the unit of measurement to the upper left of the key. In addition, this key completes any unfinished operation.

NOTE: Successive presses of the  $\Rightarrow$ key will increase the order of the conversion to the number on the right of the display. For example, three presses of  $\rightarrow$  will indicate cubic conversion. If  $\overline{\cdots}$   $\cdots$   $\cdots$  2 is in the display, the  $\mathsf{in}-\mathsf{cm}$  key becomes the  $\mathsf{in}^{\scriptscriptstyle 2}-\mathsf{cm}^{\scriptscriptstyle 2}$  key **In — cm** key becomes the **in' — cm'** key.<br>The above description also holds for the  $\leftarrow$  key.

Example: 2 is entered in the display.  $\blacksquare$ is pressed, the 8 key now becomes the inch-millimeter (in - mm) key. Pressing the — mm; key. Pressing the<br>8 key results in a display of 50.8, the number of millimeters equal to 2 inches.

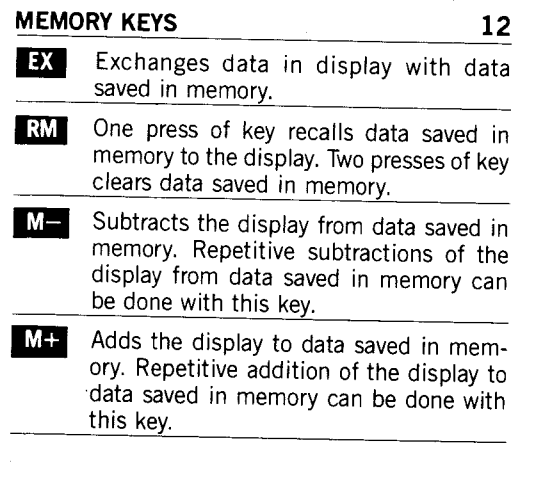

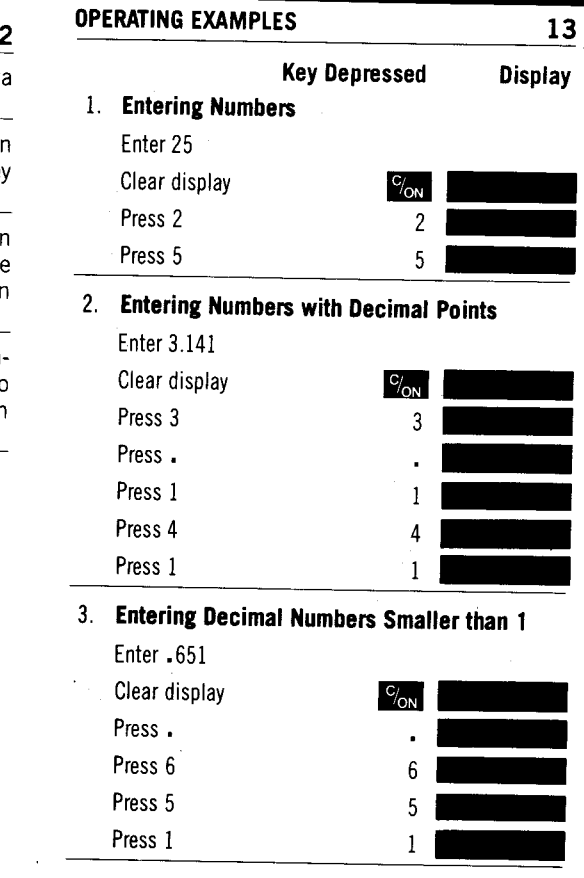

 $\label{eq:2.1} \frac{1}{\sqrt{2}}\sum_{i=1}^n\frac{1}{\sqrt{2}}\sum_{i=1}^n\frac{1}{\sqrt{2}}\sum_{i=1}^n\frac{1}{\sqrt{2}}\sum_{i=1}^n\frac{1}{\sqrt{2}}\sum_{i=1}^n\frac{1}{\sqrt{2}}\sum_{i=1}^n\frac{1}{\sqrt{2}}\sum_{i=1}^n\frac{1}{\sqrt{2}}\sum_{i=1}^n\frac{1}{\sqrt{2}}\sum_{i=1}^n\frac{1}{\sqrt{2}}\sum_{i=1}^n\frac{1}{\sqrt{2}}\sum_{i=1}^n\frac$ 

 $\label{eq:2.1} \frac{1}{\sqrt{2}}\int_{\mathbb{R}^3}\frac{1}{\sqrt{2}}\left(\frac{1}{\sqrt{2}}\right)^2\frac{1}{\sqrt{2}}\left(\frac{1}{\sqrt{2}}\right)^2\frac{1}{\sqrt{2}}\left(\frac{1}{\sqrt{2}}\right)^2\frac{1}{\sqrt{2}}\left(\frac{1}{\sqrt{2}}\right)^2\frac{1}{\sqrt{2}}\left(\frac{1}{\sqrt{2}}\right)^2\frac{1}{\sqrt{2}}\frac{1}{\sqrt{2}}\frac{1}{\sqrt{2}}\frac{1}{\sqrt{2}}\frac{1}{\sqrt{2}}\frac{1}{\sqrt{2}}$ 

 $\mathcal{L}(\mathcal{L}^{\text{c}})$  ,  $\mathcal{L}^{\text{c}}$  ,  $\mathcal{L}^{\text{c}}$ 

 $\sim 10^{11}$ 

14 4. To Enter a Negative Number 7. Addition of Whole Numbers Display **Key Depressed** Enter  $-1.2$ Add 40 and 47  $C_{\sqrt{\text{ON}}}$ Clear display Clear display  $C_{\text{ON}}$ Press 1  $\mathbf{1}$ Enter first number Press. Press plus Press 2  $\overline{c}$ Enter second number Press Press equals Press  $\sqrt{2}$  $\overline{3}$ . **Addition of Numbers (Dollars)** with Decimals (Cents).  $5.$ **Clearing Entries** Add \$10.13, \$6.00, \$5.70  $11.2$ Enter 11.2 Clear display  $C_{\text{ON}}$  $\mathbf{x}$ Press multiply Enter first number  $10 - 13$  $\overline{4}$ Enter 4 Press plus  $\overline{+}$ Press<sup>c/</sup>on  $C_{\text{ON}}$  $6 - 00$ Enter second number Enter 17.5  $17.5$ Press plus  $+$ Press<sup>c/</sup>on  $C_{\text{ON}}$ 5.70 Enter third number Enter 5  $5\phantom{.0}$ Press equals Press equals  $\blacksquare$ 9. **Subtracting Whole Numbers**  $6.$ 'Overflow' Subtract 16 from 17 88888.8 Enter 888888.8 Enter number Press multiply  $\mathbf{x}$ to be subtracted from 999.9 Enter 999.9 Press minus Press equals  $=$ Enter number to subtract

15

40

 $+$ 

47

 $\equiv$ 

 $\equiv$ 

 $17$ 

E

 $16\,$ E

Press equals

The 'box' around the decimal point and the flashing display indicate the 'overflow' condition. The<br>machine will not allow further entry until  $\frac{\sigma_{\text{SN}}}{\sigma_{\text{SN}}}$  is<br>pressed once. Correct answer is then 8.8879991 x  $10^{8}$ 

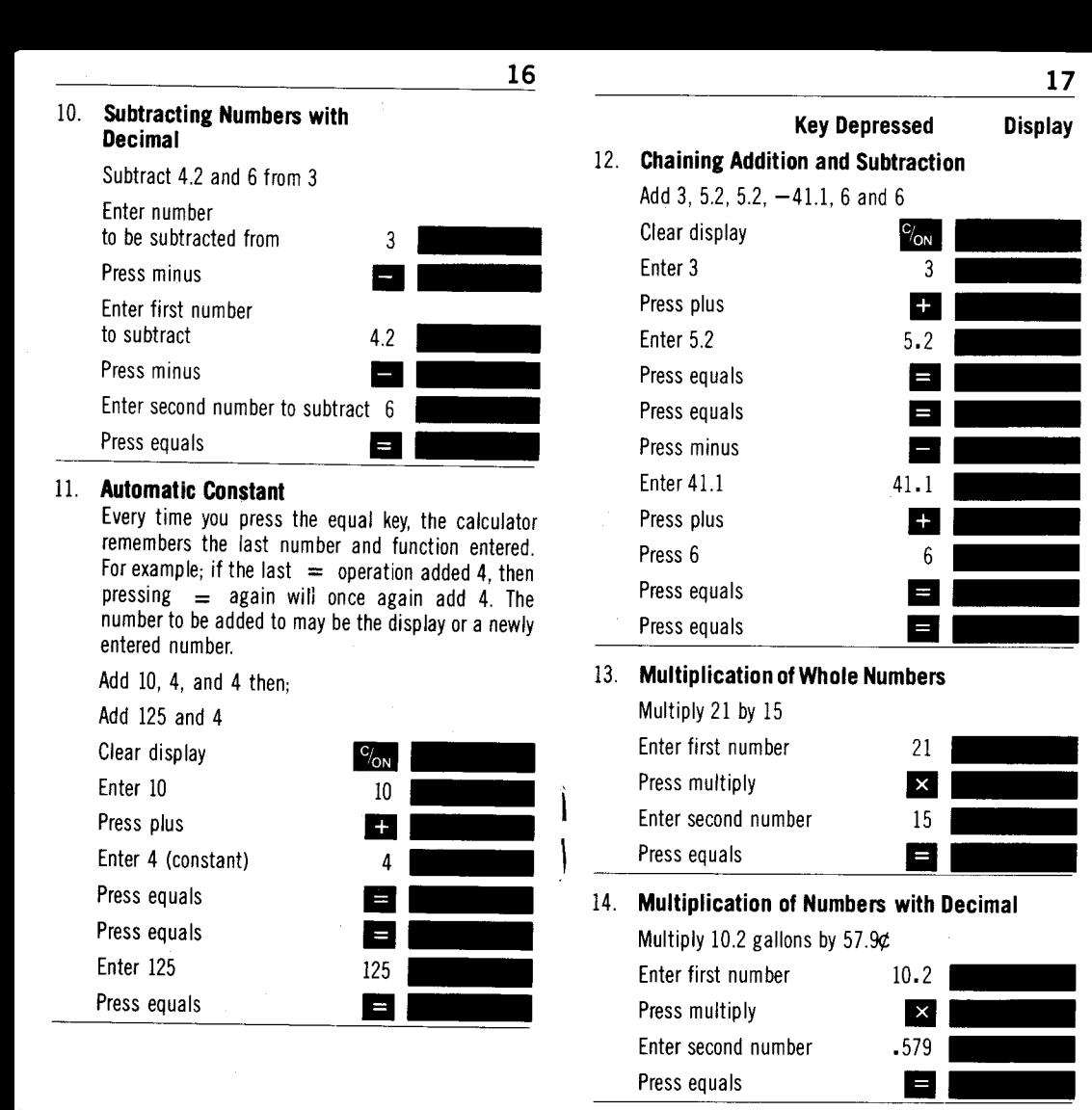

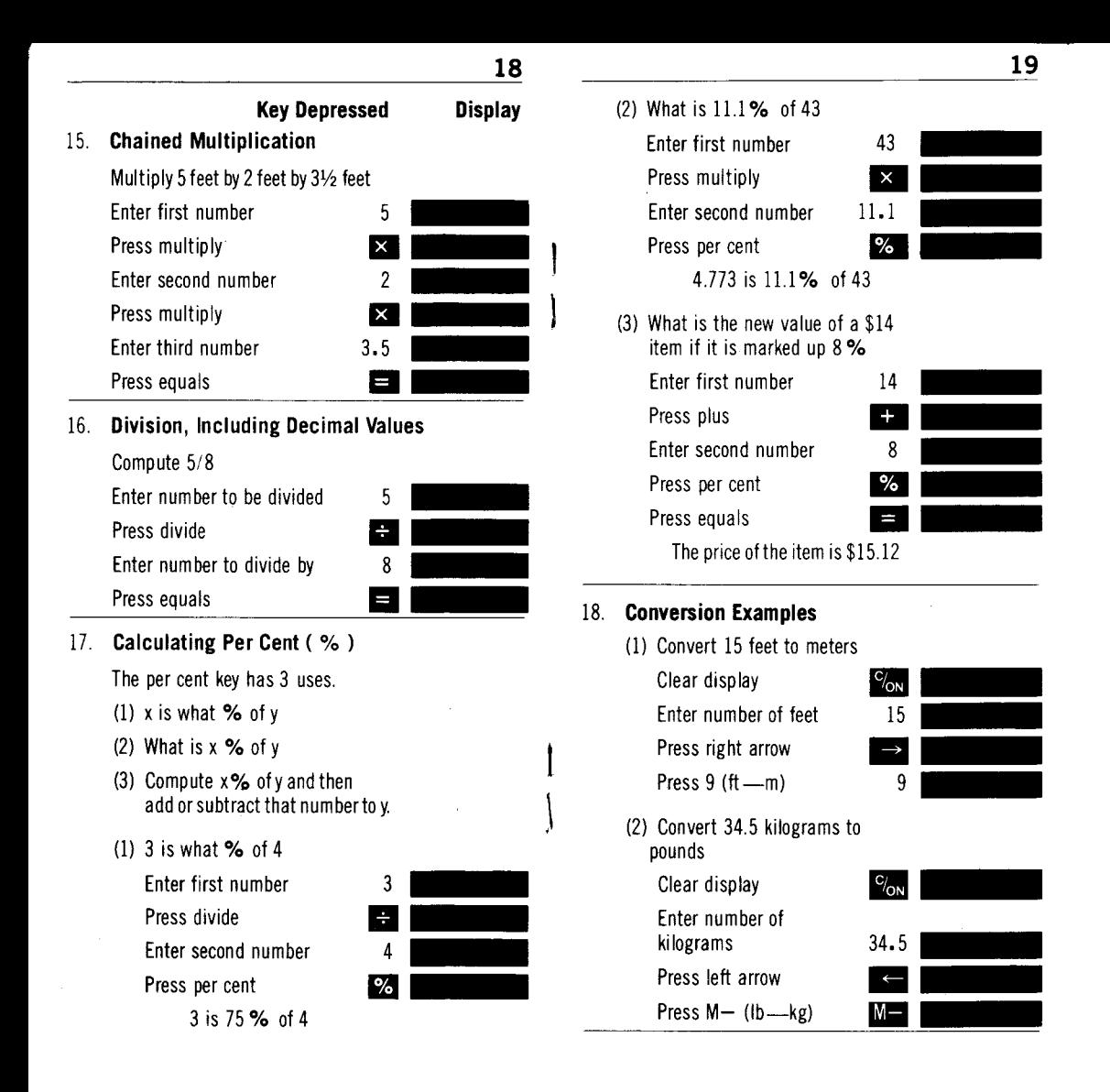

#### 20 **CALCULATION EXAMPLES**

1. Joyce Black has a problem. She can buy 7 oz. of Brand X<br>detergent for  $59¢$  or she can buy the economy size which is 16 oz. for \$1.89. Which is the better value? To answer this question we compute the price per ounce. The smaller price per ounce is the better value.

## 7 oz. for  $59¢$

 $\mathbf{I}$ 

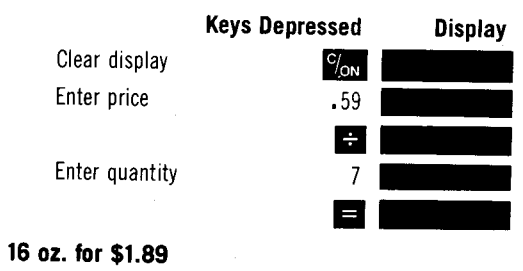

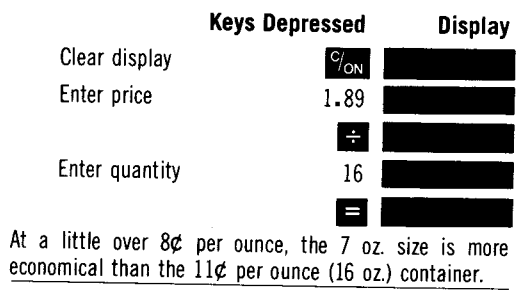

# **CALCULATION EXAMPLES**

 $\ddot{\phantom{a}}$ 

2. Mary Garcia wants to balance her budget. She will take her income and subtract her fixed expenses to arrive at the amount of money she is free to spend. Mary is paid \$195 per week. She pays \$140 a month<br>for rent, \$45 a week for food, \$125 a month on her car, \$10 a week for gas and oil, \$40 monthly for her insurance bills, and \$15 monthly for her utility bills. To calculate,

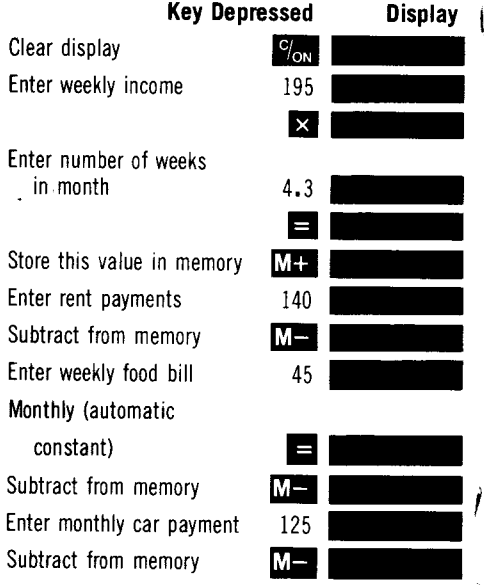

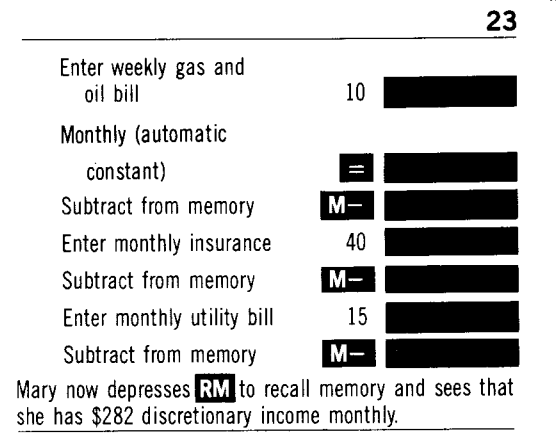

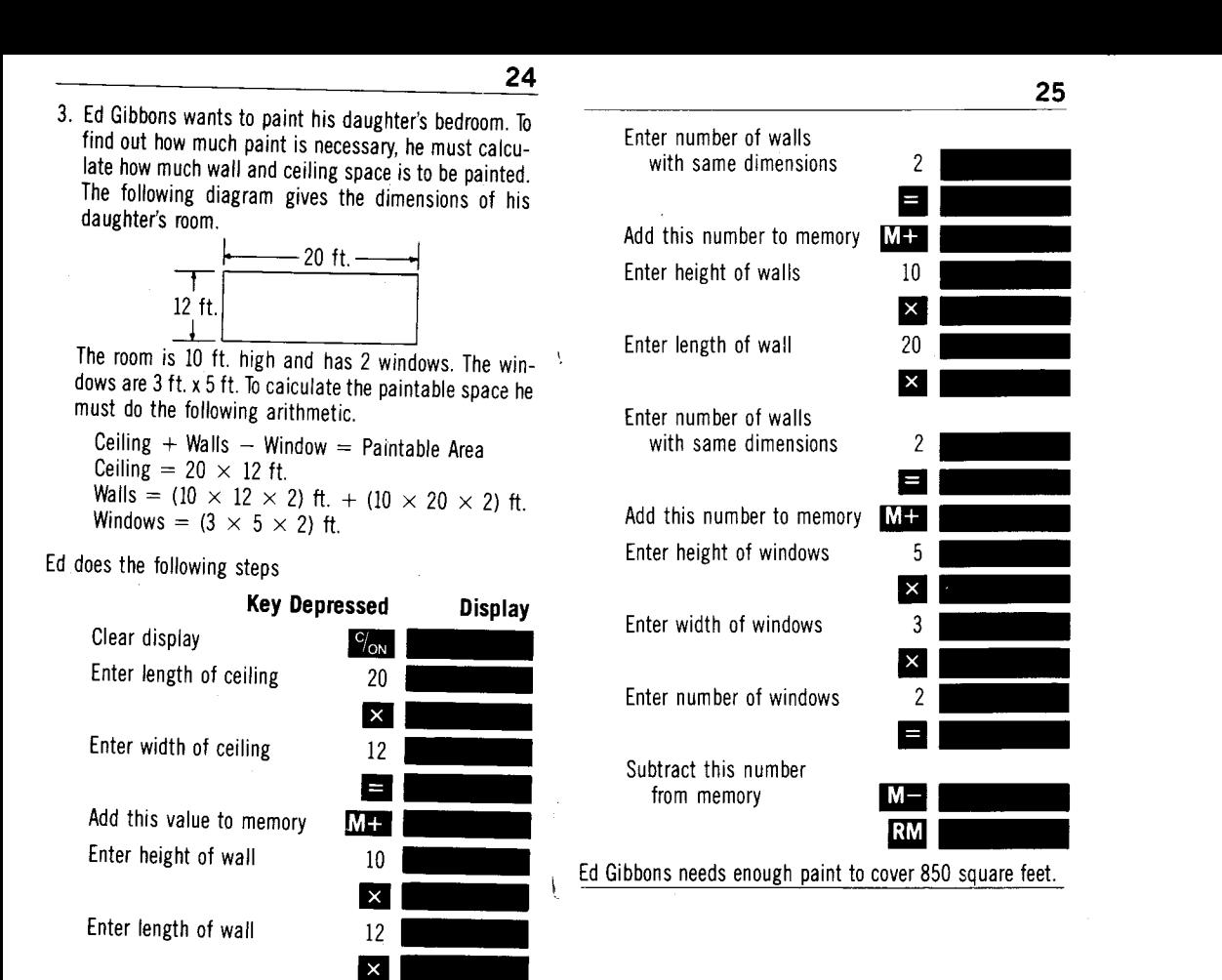

4. Bob Kellman's foreign car needs work, and while he has most of the necessary items he finds he has two problems. He wants to tighten his wheel nut, but the sockets in his socket set will not fit. His 7/8 in. socket is too small, and he can not get a good grip with his 15/16 in. socket. In addition, he is changing the oil, and his shop manual calls for 2.2 liters of oil. Bob uses his Litronix calculator to find out precisely what he needs.

26

Enter 15

Enter 16

Press rig

To find the size of the socket he needs in millimeters. he turns 7/8 into millimeters. Then he turns 15/16 into millimeters and discovers what value he needs. First, he must calculate the decimal value of 7/8.

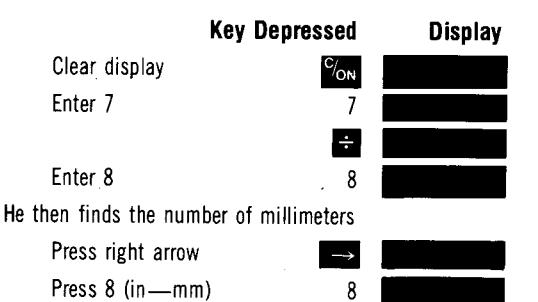

He now calculates the decimal value of 15/16 and then converts it to millimeters. Clear dis

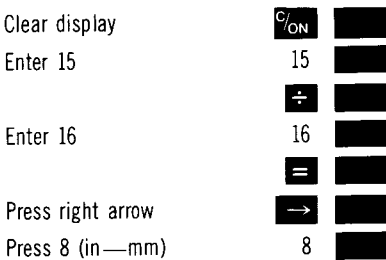

To calculate how many quarts of oil he needs, Bob does the following simple sequence.

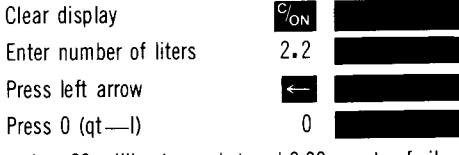

Bob needs a 23 millimeter socket and 2.32 quarts of oil.

5. Giuseppi Tortolino, a northern California wine grower, wishes to ship quantities of his wine to Italy, where he feels he will be able to get a better price. He will ship 10,000 gallons of Chablis, 15,000 gallons of Vin Rose, 10,000 gallons of Channel, 13,000 gallons of Chianti,<br>10,000 gallons of Burgundy, 18,000 gallons of Chianti,<br>5,000 gallons of Dry Sherry, and 5,000 gallons of<br>Champagne. His shipper will bill him by the gallon, the importer will pay by the liter and expects delivery in liters, and the Italian government taxes by the liter. Giuseppi has the following table to complete.

28

 $\ddot{\phantom{a}}$ 

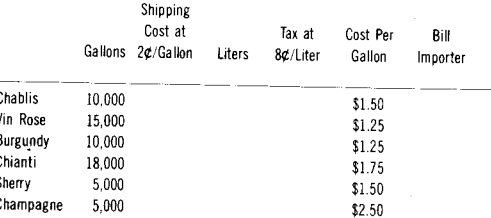

To fill in the row for Chablis, Giuseppi performs the following simple steps on his Litronix calculator.

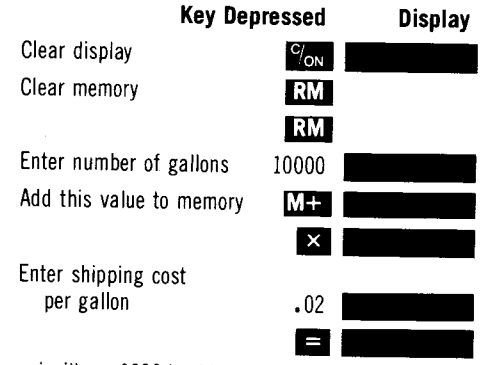

Giuseppi will pay \$200 in shipping charges for his Chablis. Giuseppi returns the number of gallons to the display and converts to liters.

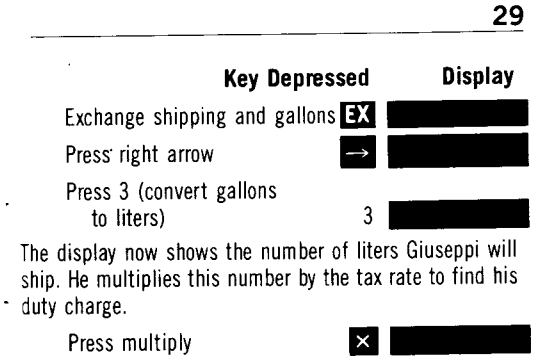

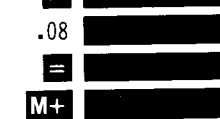

Add this value to memory

Enter tax rate

Memory now contains Giuseppi's shipping and duty charges, the display shows his duty charges.

Giuseppi wants, to bill the importer according to this formula:

Bill = Basic cost + 25% Markup + Duty and Shipping

Giuseppi re-enters the number of gallons, then calculates the final bill.

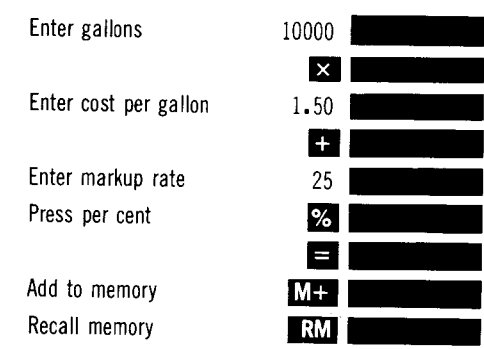

Giuseppi will bill the importer \$21978.33 for his Chablis. He completes the table using the indicated method with the following results.

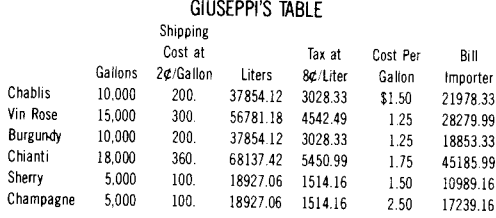

#### English Metric Wind velocity 10-15 knots from NW Temperature  $82°F$  $0.0$  in. Rain day 4.1 in. Rain season Barometric 29.63 in mercury pressure 5 miles Visibility

To fill in the rest of his table, Sam uses his Litronix calculator in the following manner.

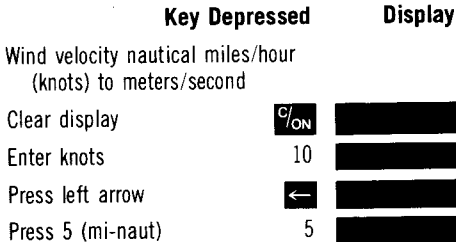

Note that (mi-naut) can also be used to convert miles per

hour to nautical miles per hour.

Press left arrow Press EX (fps-mph)

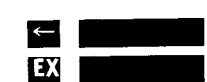

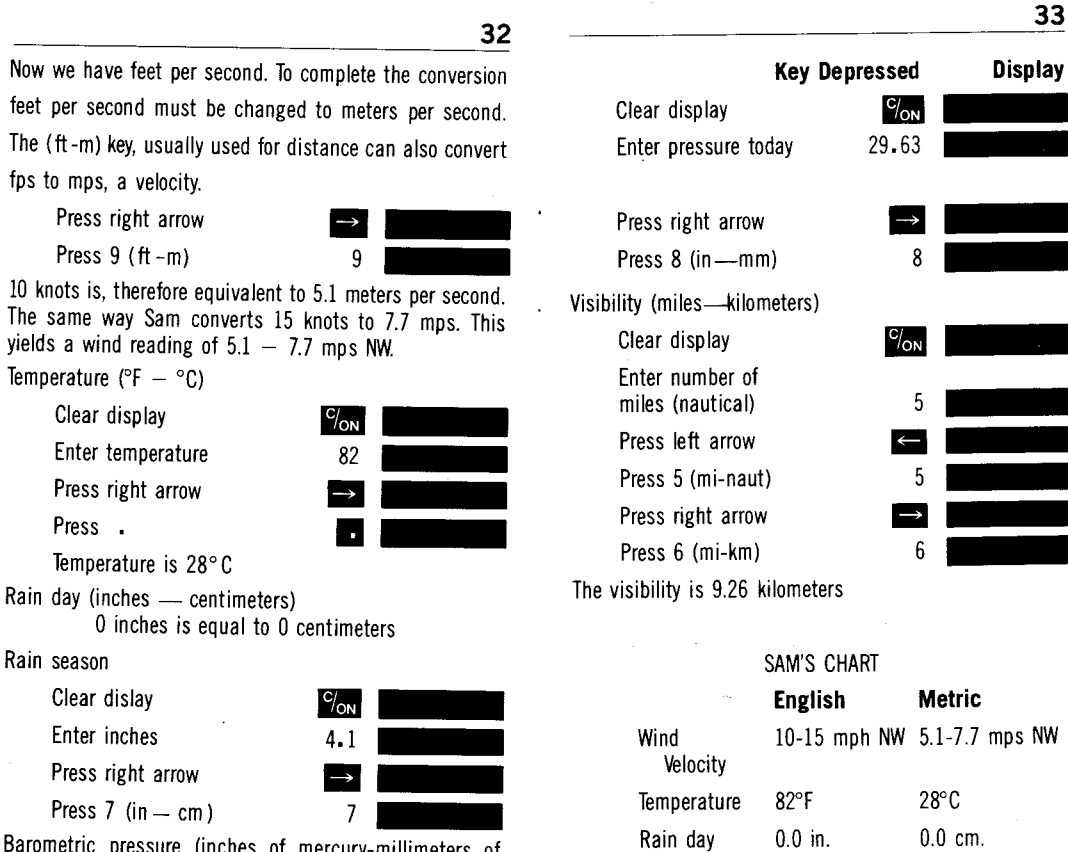

Rain season 4.1 in. 10.41 cm.

Visibility 5 mi. 9.26 km.

pressure 29.63 in. 752.6 mm.

Barometric<br>pressure

Barometric pressure (inches of mercury-millimeters of mercury)

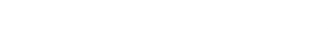

7. Dale T. Vail, marketing director for Snyder Imports, is going to sell a new line of French paints. She wishes to be able to tell her clients how much paint a one gallon can will cover. Unhappily, the paint can indicates it will cover 100 sq. meters. To convert it to square feet, Dale uses her Litronix calculator in the following manner.

34

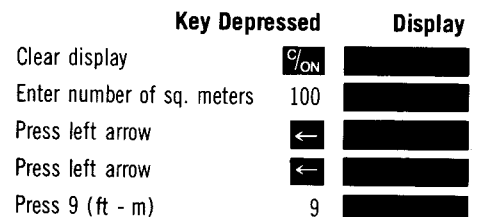

One can of the French paint will cover 1076.4 sq. feet of surface.

8. Curt Busse, a shipping agent for Trans-Oceanic Cargo, wants to know how many cubic yards in a shipment of marble from Italy. His contact in Rome has given him the size in cubic meters (461 cu. m.), Curt must do the conversion. With his Litronix calulator, he does these simple steps.

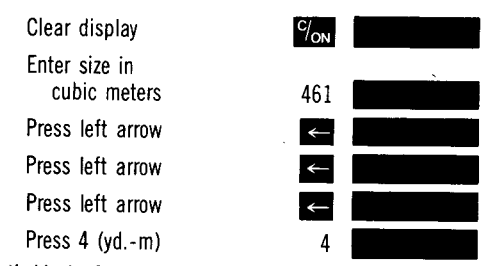

Curt's block of marble is a monstrous 602.96 cubic yards.

#### TABLE OF CONVERSION FACTORS  $35$

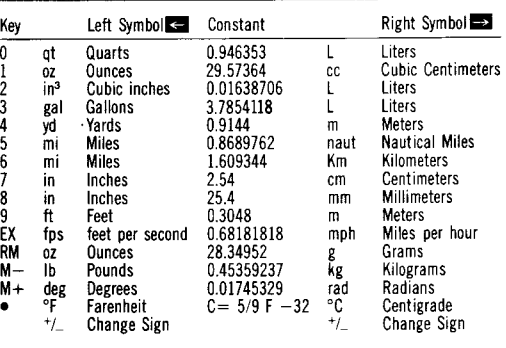

For conversions with the left arrow ( $\leftarrow$ ) the number to be converted is divided by the constant.

For conversion with the right arrow  $(\rightarrow)$  the number to be converted is multiplied by the constant.

### **FULL ONE YEAR** UNCONDITIONAL WARRANTY

Litronix, Inc. unconditionally guarantees that your Litronix calculator will function properly for one full year from the date of purchase by the original owner. Should your Litronix calculator cease functioning properly at any time within one year from the date of purchase by the original owner because of a defect, malfunction or accident, Litronix, without charge, will promptly repair the calculator or replace it with a new one. HOWEVER, CONSEQUENTIAL DAMAGES FOR BREACH OF WARRANTY ARE EXCLUDED.

36

BEFORE RETURNING YOUR LITRONIX CAL-CULATOR FOR WARRANTY REPAIR, PLEASE CHECK THE BATTERIES. If, after checking the batteries, your Litronix calculator still requires requires, your Enforce calculator star requires<br>repair covered by this warranty, send it to<br>Litronix, Inc., P.O. Box 6000, Cupertino, Cali-<br>fornia 95014, Attention: Quality Assurance Department.

Litronix issues this guarantee in good faith and with full confidence in the workmanship and quality of Litronix products.

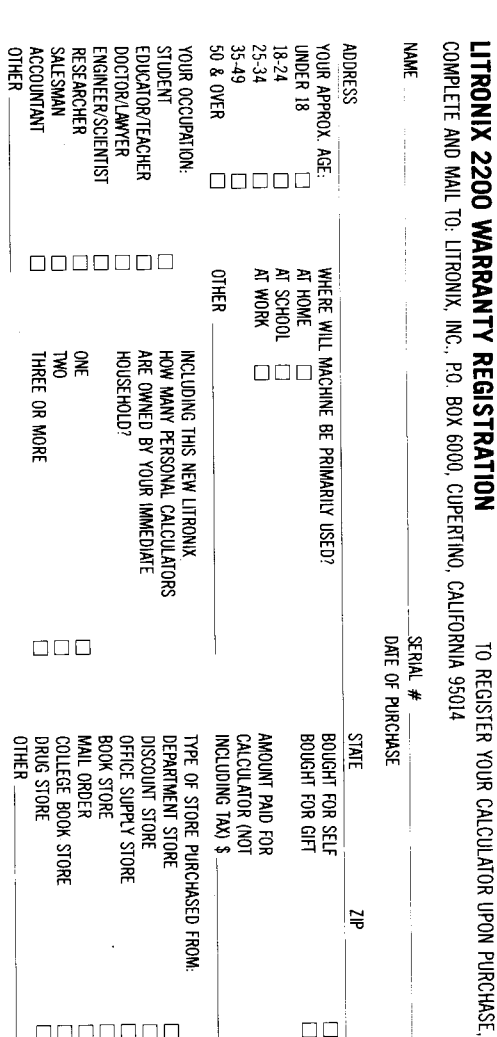